**INSTRUCCIONES** PARA ACCEDER AL LIBRO VIRTUAL DE SANTILLANA

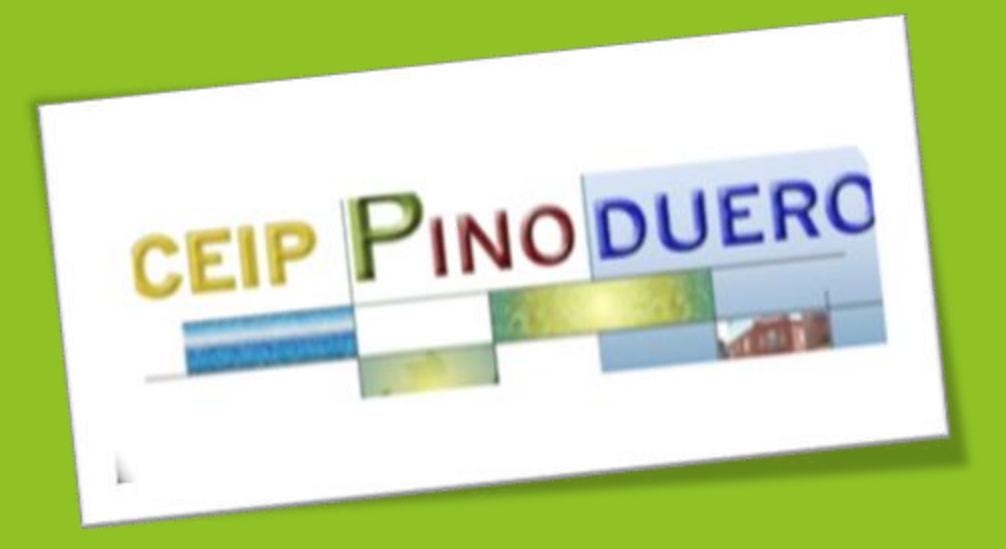

Es muy sencillo. Por un lado, pueden consultar los libros online cada uno con su clave, en el siguiente

enlace: <http://aulavirtual.santillana.es/>

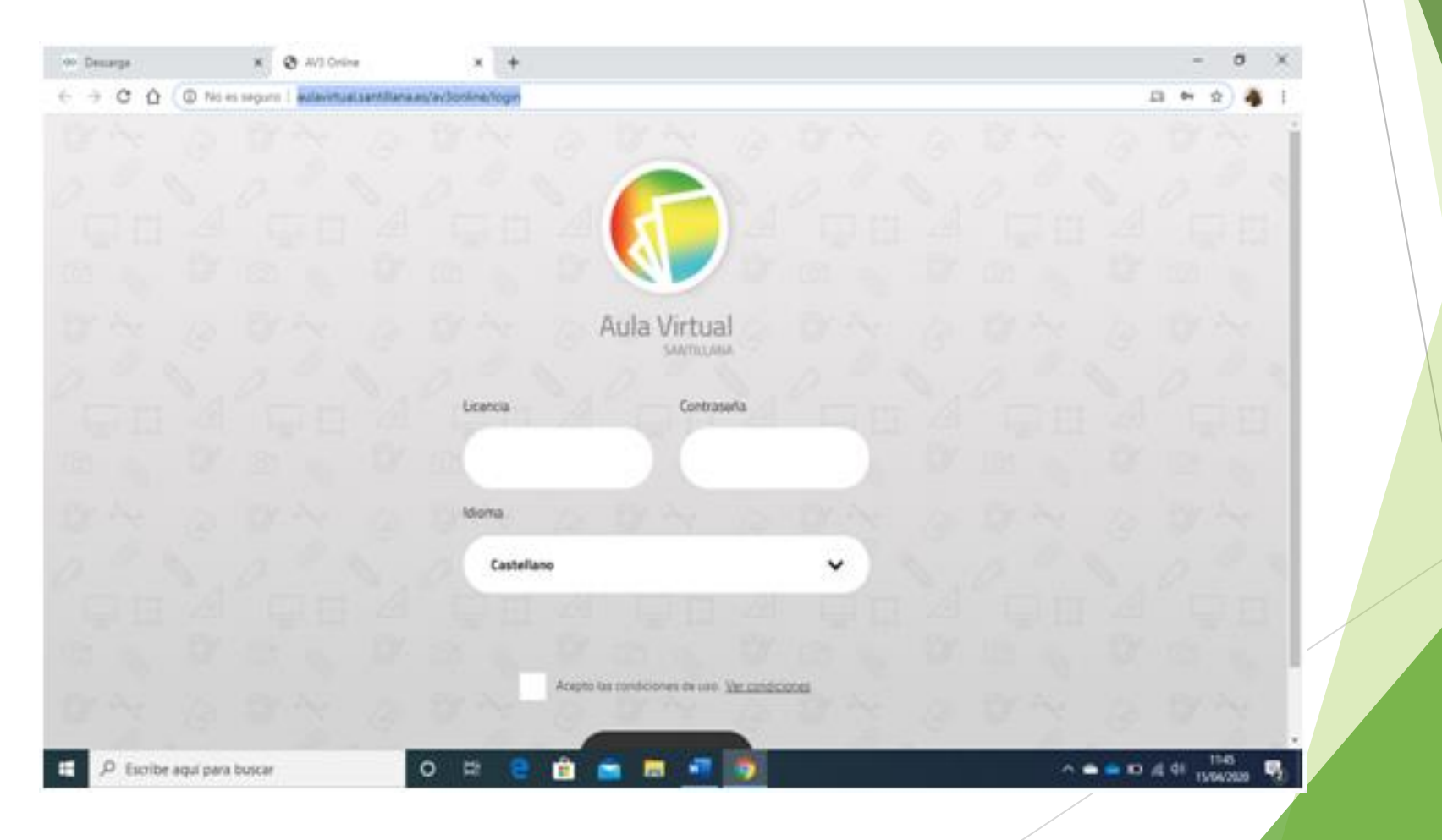

Obien pueden descargar la aplicación Aula Virtual en casa, se hace [desde esta dirección https://digital.santillana.es/descarga-aula](https://digital.santillana.es/descarga-aula-virtual/)virtual/ si es para Windows o un ordenador Mac (poniendo en google aula virtual Santillana descargar ya sale). Meter la clave una vez descargado.

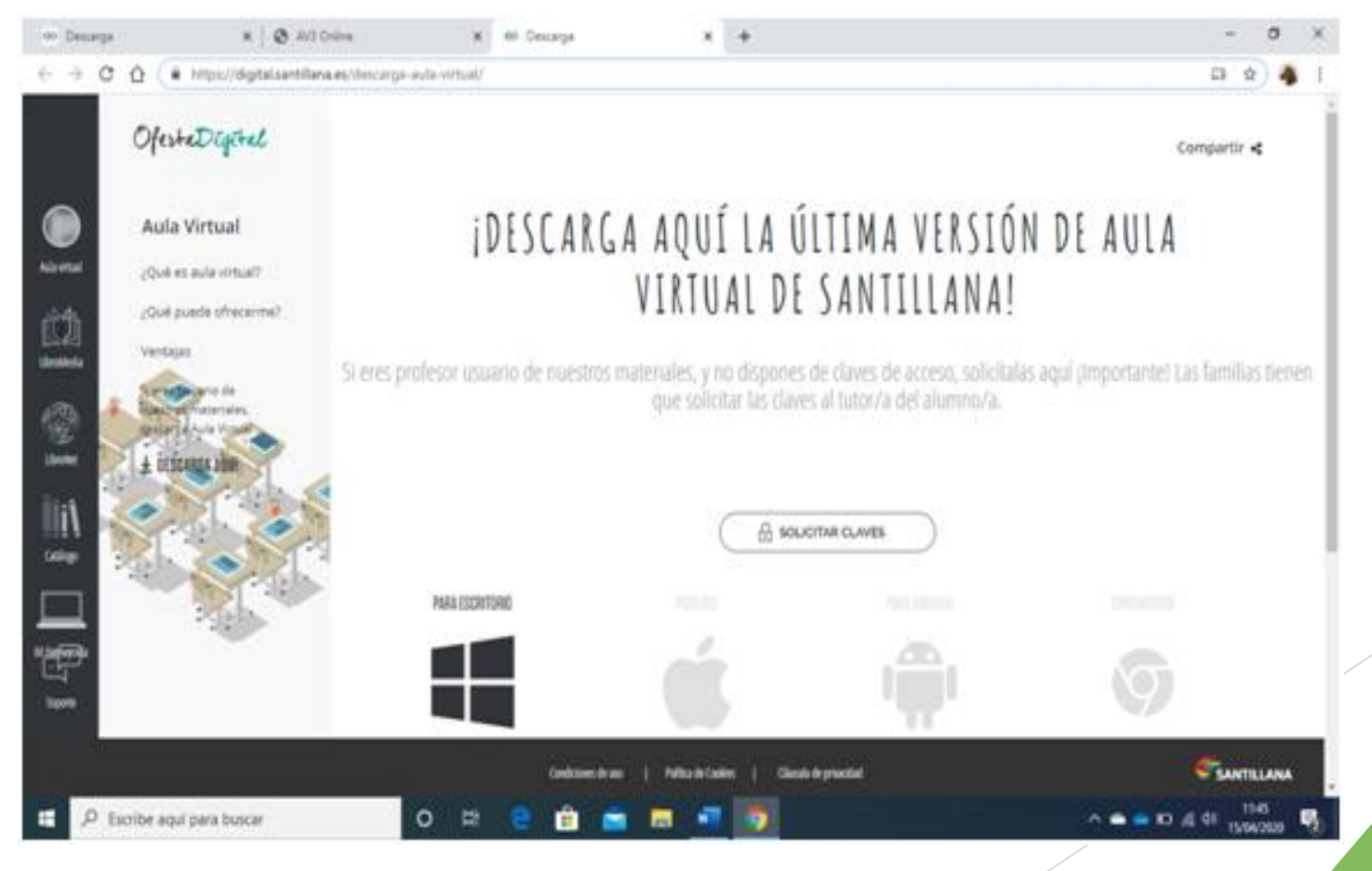

## Aquí, hay que descargar una carpeta comprimida llamada win.

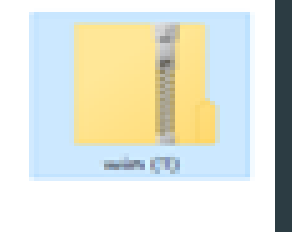

Se abre dicha carpeta e instalamos el aula virtual Santillana en nuestro ordenador o en nuestra Tablet.

Finalmente introducimos el usuario y contraseña que se ha enviado al correo electrónico de cada alumno/a. ( Correo de "educa.jcyl.es")